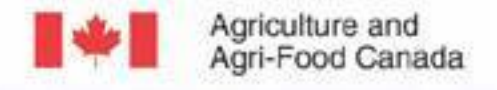

Agriculture et Agroalimentaire Canada

Applying Census of Agriculture data "back" to the Farm Scale; An Object Oriented Geomatics Approach

**July 26'th 2017. 617 Southam Hall, Carleton University. Sampsa Hamalainen, Dan MacDonald, Patrick Rollin - AAFC Ottawa Tonia Tanner - Carleton University** 

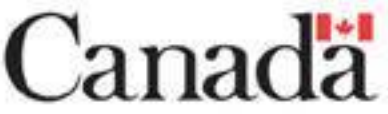

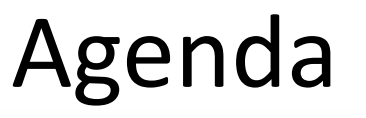

- Study Area
- **IDU** Creation
- Methods and Objectives
	- Census of Agriculture data by County SLC.
	- $-$  Downscaling Census of Agriculture Data to Soil Landscape of Canada (SLC) scale.
	- $-$  Python Scripting to determine Farm allocation.
	- Randomized Generation of Farm HQ.
- Individual Farm HQ and Extent
- Future Work

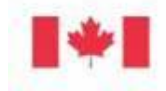

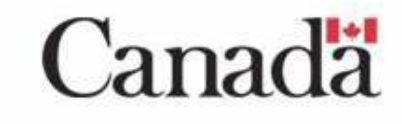

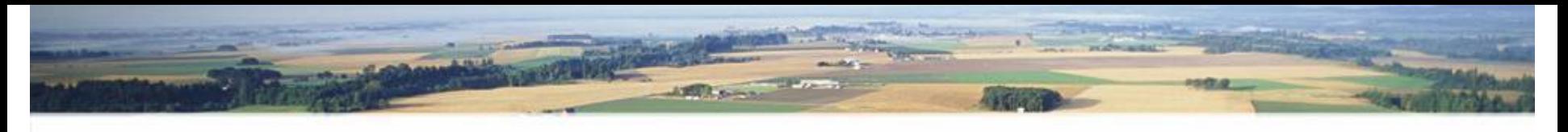

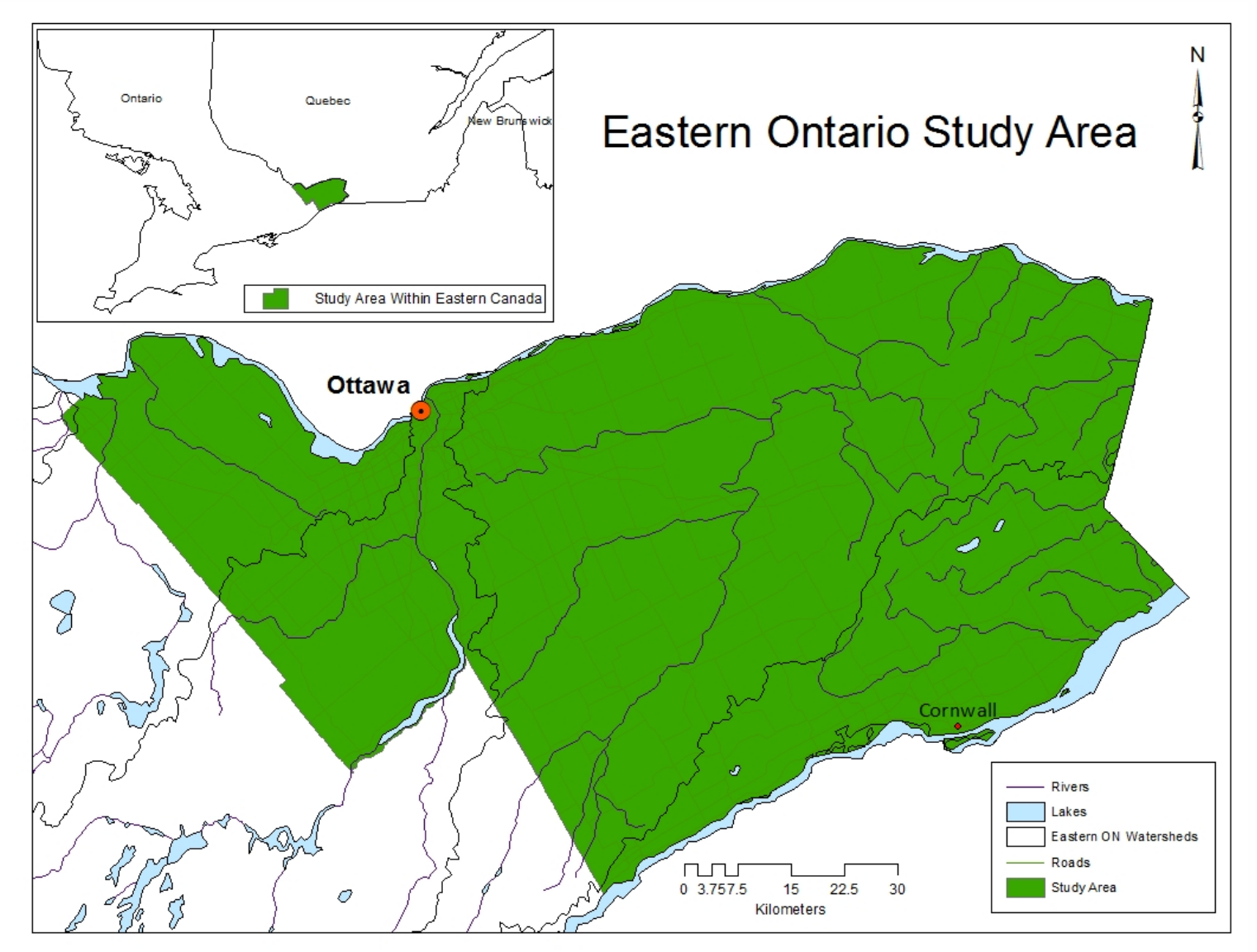

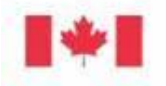

Agriculture and<br>Agri-Food Canada Agriculture et<br>Agroalimentaire Canada

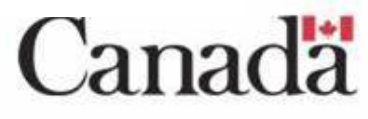

### **IDU** Creation

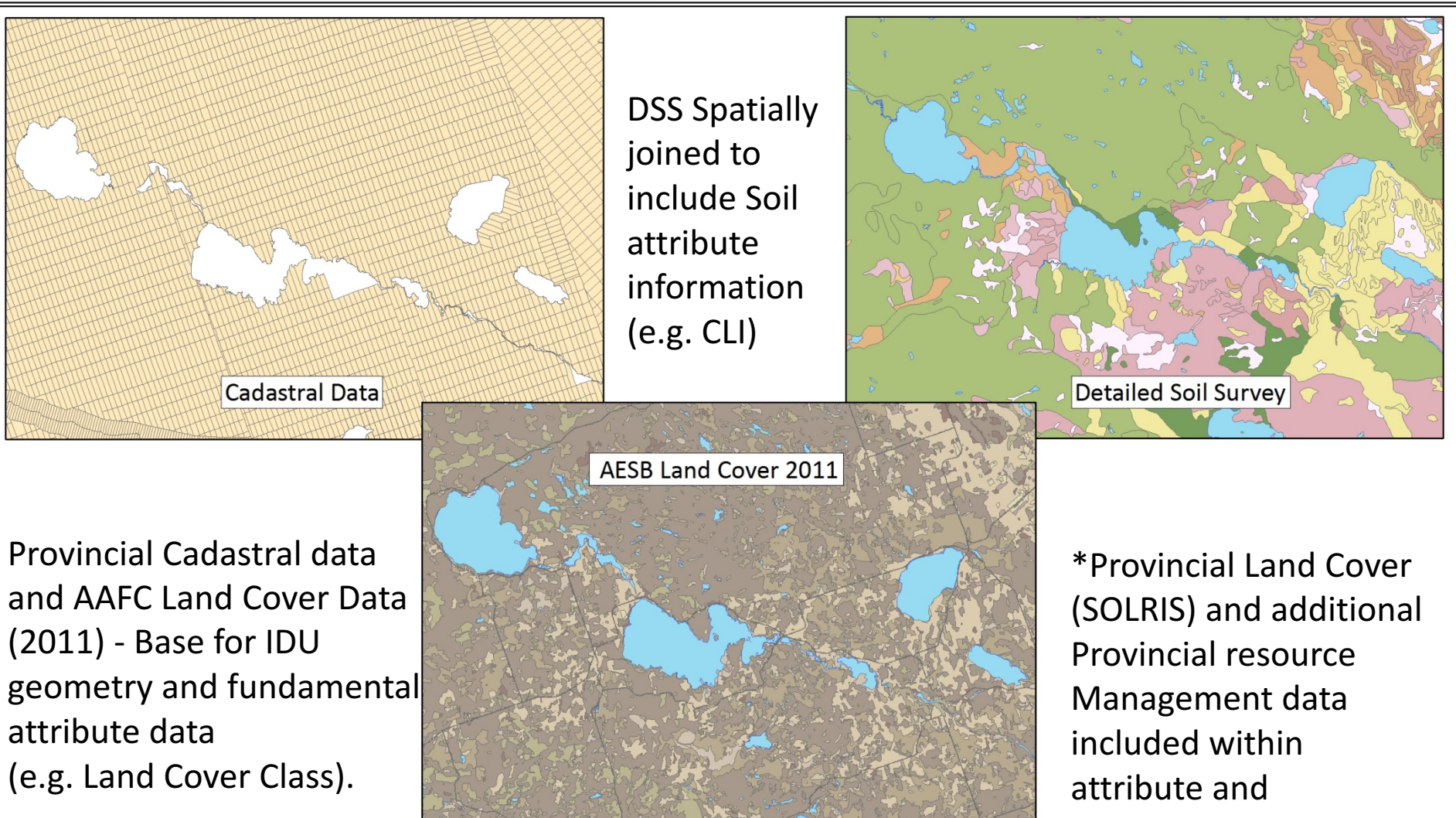

spatial geometry.

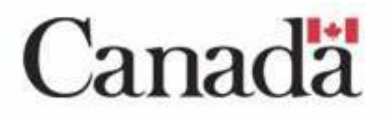

Agriculture and Agri-Food Canada

Agriculture et Agroalimentaire Canada

#### IDU's Classified by project Land Use Land Cover (LULC) Class A

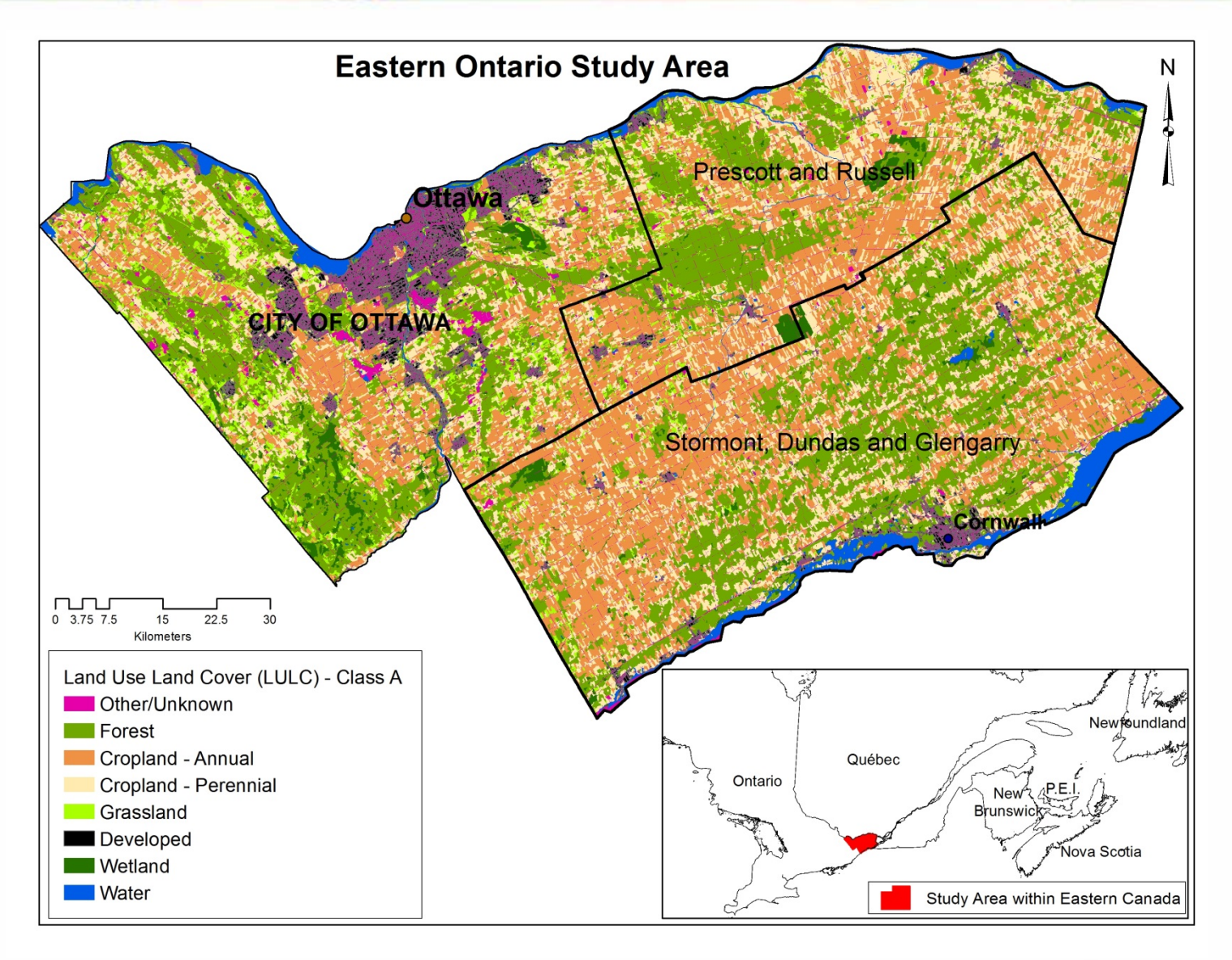

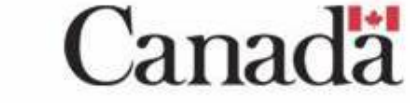

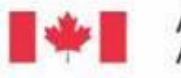

Agriculture and<br>Agri-Food Canada Agriculture et Agroalimentaire Canada

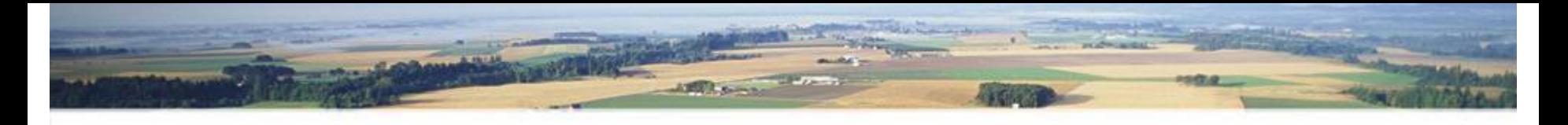

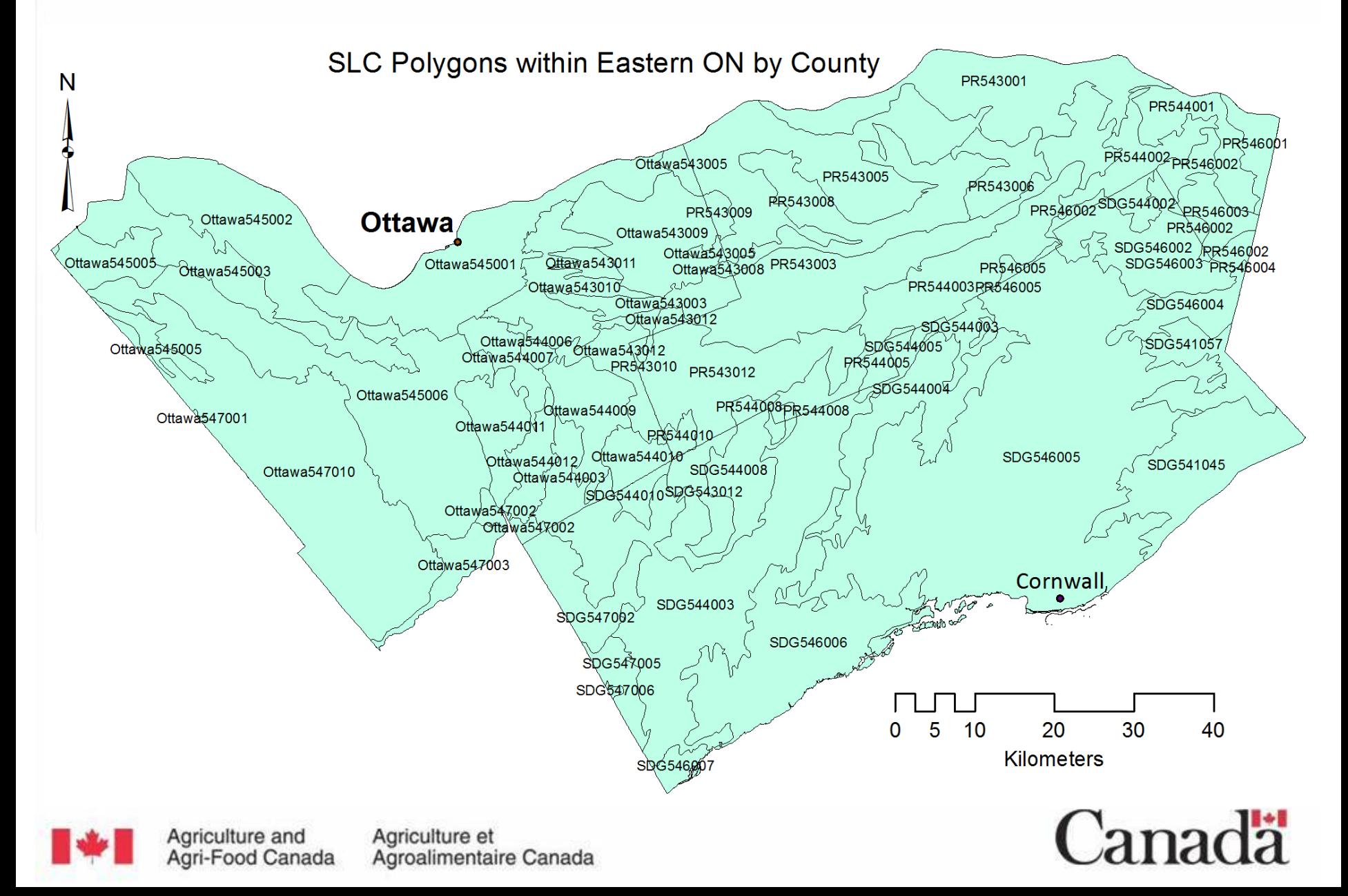

Downscaling Census of Agriculture Data to Soil Landscape of Canada (SLC) scale.

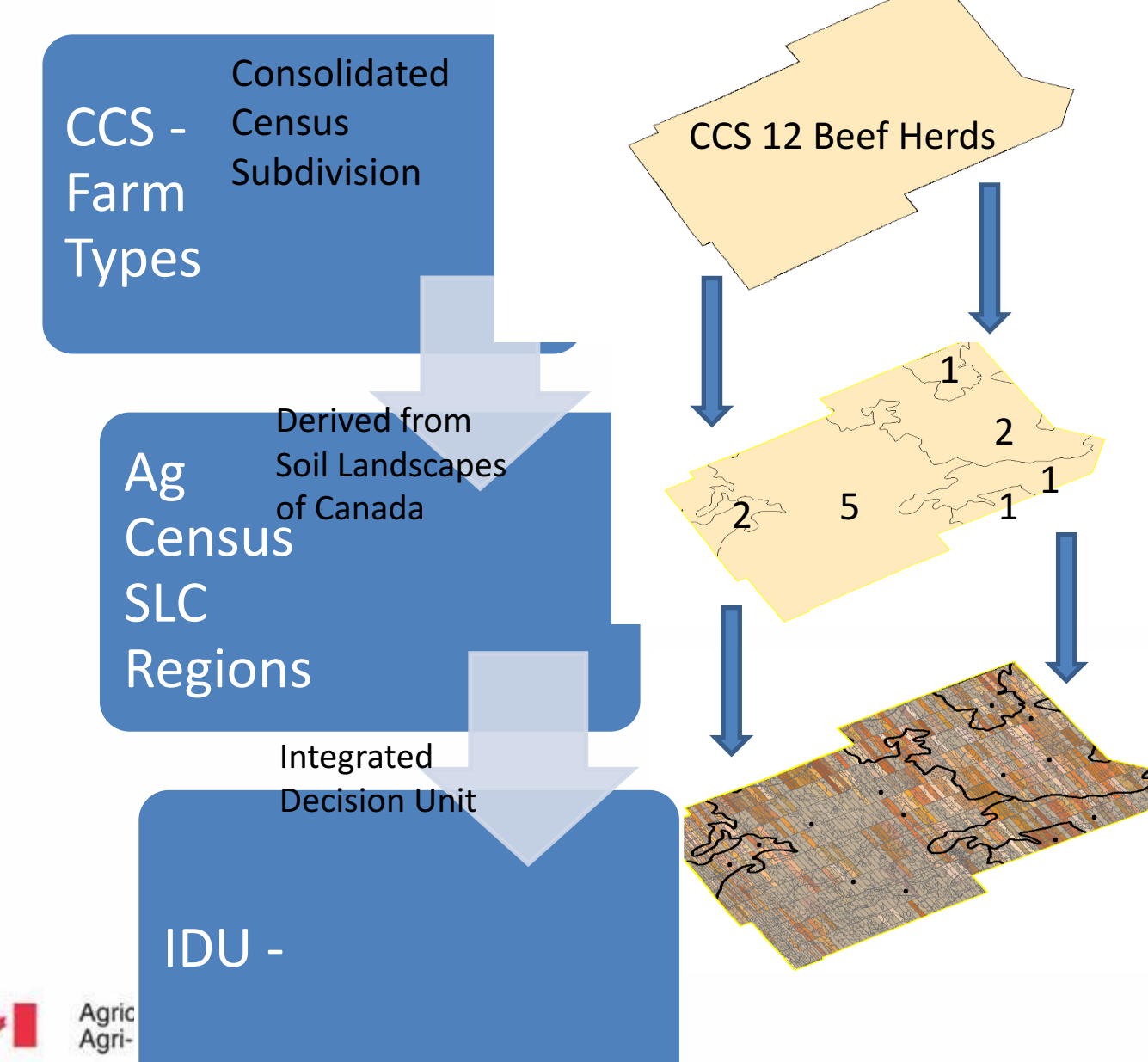

Area weighting of Farm and Herd data within SLC's.

Multiple census Formats used to downscale data: - Census of Agriculture by Consolidated Census Subdivision (CCS) - Soil Landscapes of Canada (SLC's).

Assigned to IDU'(s) within specific SLC's.

Canada

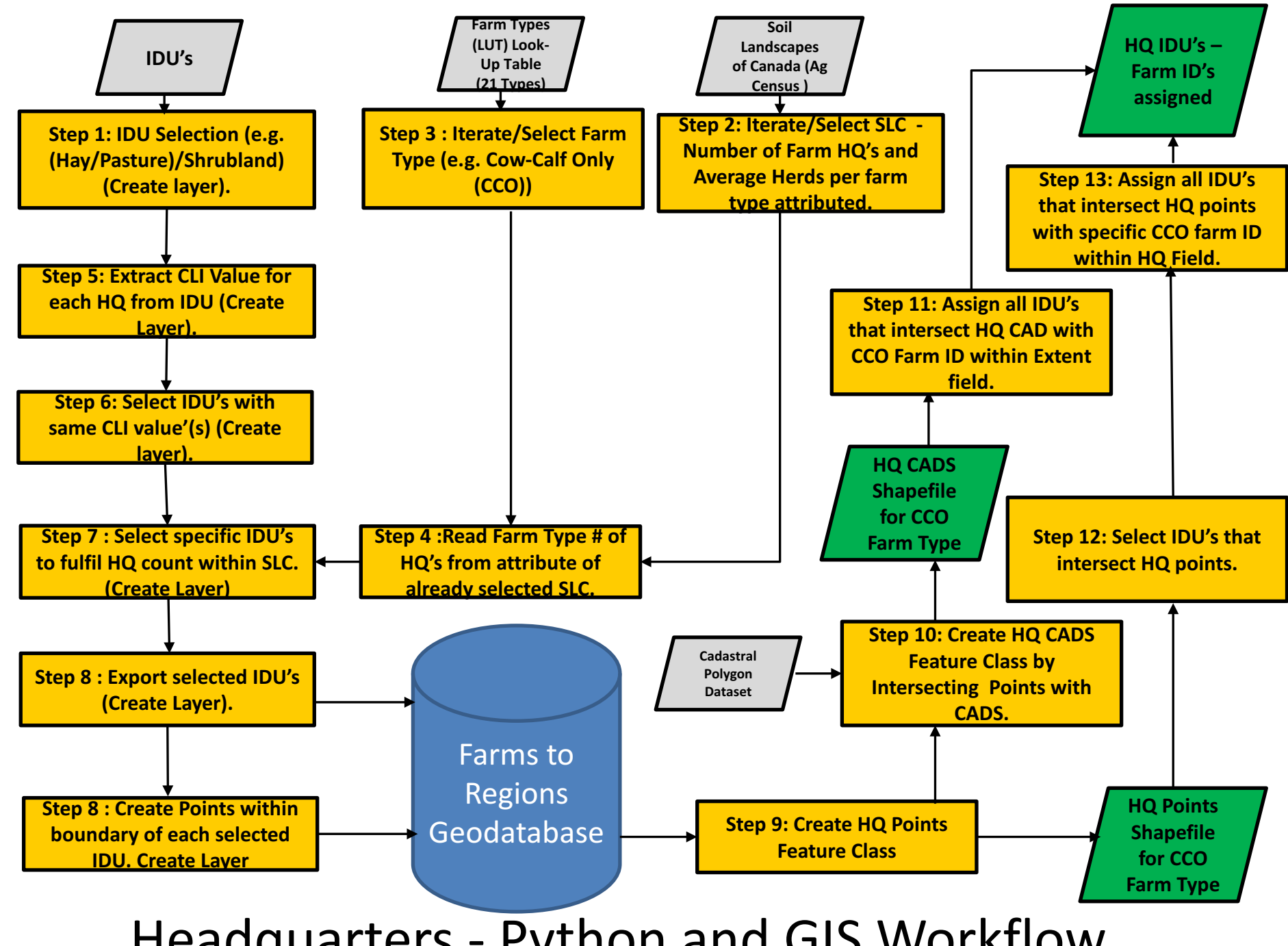

Headquarters - Python and GIS Workflow

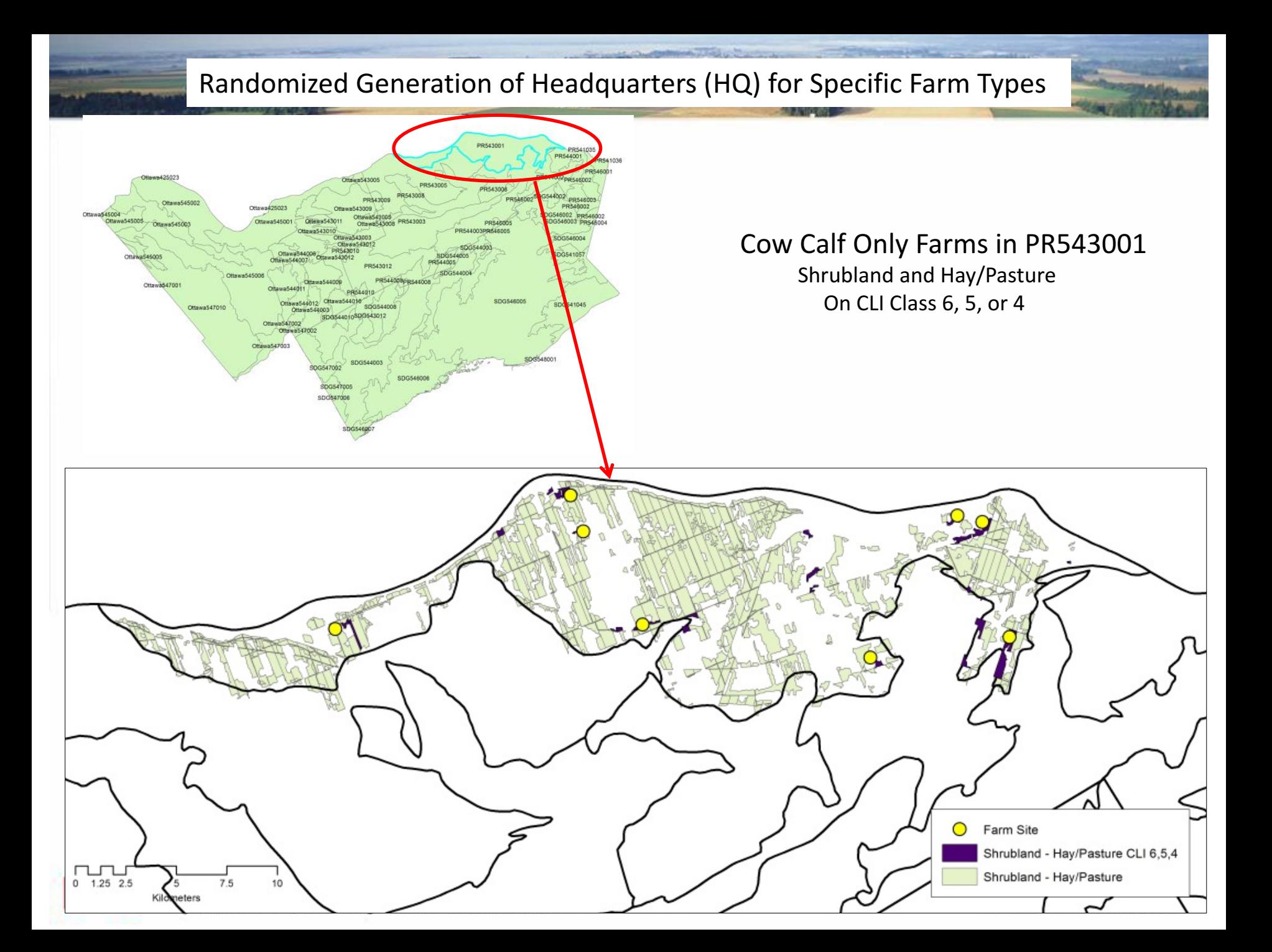

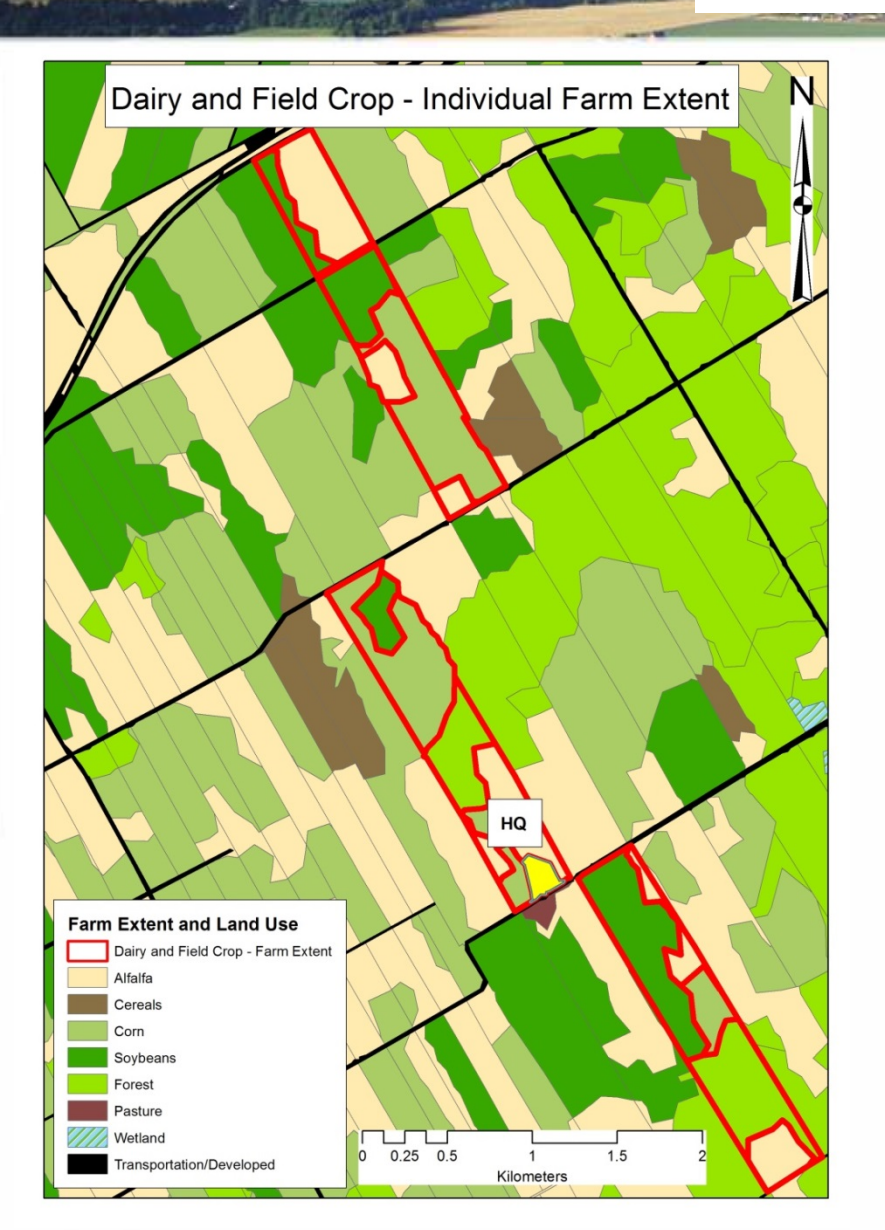

Agriculture and<br>Agri-Food Canada

Agriculture et Agroalimentaire Canada

#### **Individual Farm Extent**

#================================= #===== Get total HQ points ===== #================================ #----- Get / extract FarmTypes from LUT ----cursor\_FT = arcpy.SearchCursor(strFT\_LUT)

 $intTotal HQs = 0$  $lstFarmTypes = []$ 

```
#----- Loop through FT Rows -----
for rowFT in cursor FT:
```
#----- Get "field name" from row ----strFT Field = rowFT.getValue("Census FT")

#----- Get total "random points" per field ----intTotal\_HQs = intTotal\_HQs + int(rowSLC.getValue(strFT\_Field))

lstFarmTypes.append([strFT Field, int(rowSLC.getValue(strFT Field))])

del rowFT del cursor FT

print("\t\tTotal Required HQs: " + str(intTotal HQs) + "...")

```
#===== Extract IDU CLI value for each point =====
print("\t\tExtracting IDU \'Field Crop\' CLI values...")
```

```
#----- Selects IDUs with iterating SLC -----
strCurrent_IDUs = "IDU_Corn_" + strSLC_ID
lyrCurrent IDUs = arcpy.MakeFeatureLayer management(lyrIDUs,
                                                    strCurrent_IDUs,
                                                    "\"LC CLASS\" = 'Corn'")
```

```
arcpy.SelectLayerByLocation_management(lyrCurrent_IDUs,
```
"HAVE THEIR CENTER IN", lyrCurrent\_SLC, "NEW SELECTION")

```
intCLI Count = 1
lstCLI Values = []bCLI Values = False
intAllIDUs = 0
```
Canada

## **Future Work**

- IDU Farm Allocation update with undifferentiated lands removed using Provincial SOLRIS Land Cover
- Update to Envision C++ Farm Model code to include additional indicators (e.g. trafficability).
- Potential WebMapping of Project Data

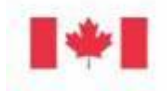

ariculture and

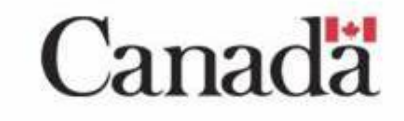

## Questions?

Sampsa Hamalainen

AAFC Ottawa - Landscape Integration Specialist

Sampsa.Hamalainen@agr.gc.ca

# Thank you!

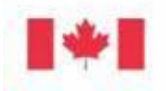

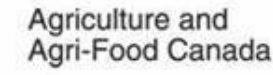

Agriculture et Agroalimentaire Canada

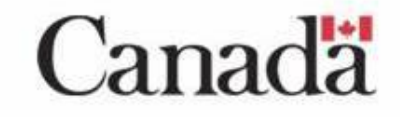